# Internet básico

Navegando la red con facilidad y seguridad.

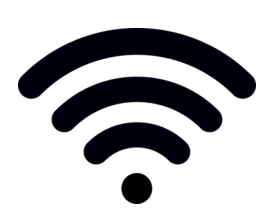

Hoy en día, las personas utilizan el internet para todo. Siendo desde una forma de

comunicación entre amigos y familiares, hasta una manera de programar las citas médicas. Aunque tendemos a imaginar el internet como una fuente de información invisible, en realidad es una conexión física de cables, servidores, módems, enrutadores y computadoras. Estas conexiones forman una red gigante similar a las líneas telefónicas conectando el mundo. La red mundial o world wide web es la colección digital de sitios web y páginas web que pueden ser accedidos utilizando el internet. Cada sitio web está compuesto de archivos almacenados en computadoras. El uso de navegadores web nos permite acceder a estos archivos por medio del internet. El uso del internet comúnmente se entiende como estar "en línea."

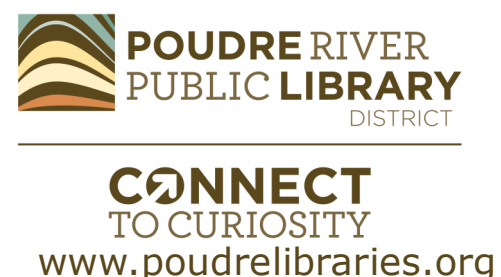

### ¿Qué es el internet? ¿Qué es un navegador?

Un navegador es software diseñado para navegar la red mundial vía el internet. Los navegadores utilizan un protocolo de transferencia especial (http) para enviar y recibir información. Convierten el lenguaje demarcado de la red (HTML, por sus siglas en inglés), en una representación visual en las pantallas de las computadoras. Muchas compañías de software han diseñado diferentes navegadores. Algunos de los más populares son Google Chrome, Microsoft Edge, Mozilla Firefox, Safari de Apple y Brave. Cada navegador web se ve un poco diferente, pero todos comparten muchas de las mismas funciones.

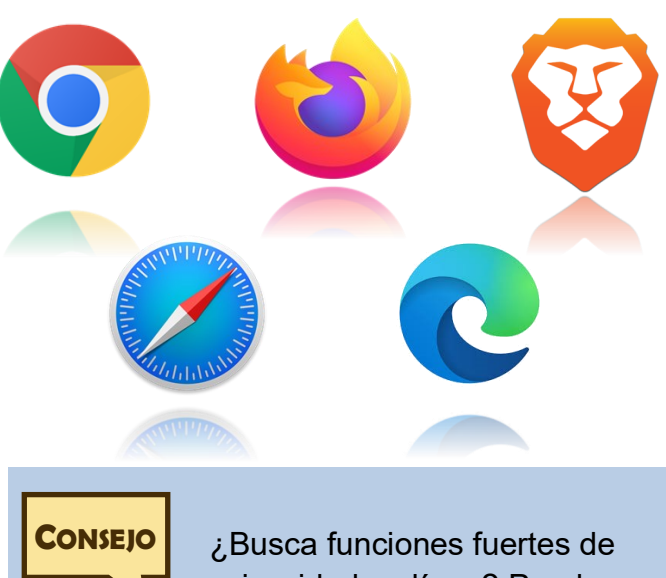

privacidad en línea? Pruebe Brave o Firefox.

### Usando un navegador

Utilice las siguientes herramientas de navegación para navegar la red:

**Pestañas:** Mantenga más de una página web abierta usando múltiples pestañas. El botón que agrega pestañas está localizado a la derecha de las pestañas abiertas.

**Avanzar/Retroceder:** Las flechas de derecha e izquierda en la barra de herramientas sirven para avanzar o retroceder en su búsqueda de internet. Al cerrar el navegador, esta función reiniciará.

**Actualizar:** El botón que sirve para actualizar cargará nuevamente una página web. Cuando una página web no está cargando o no está funcionando debidamente, oprima el botón de actualizar para cargar nuevamente la página.

**Detener:** Al cargar una página web, una "X" sustituirá el símbolo de "actualizar". Este botón de "detener" puede ser utilizado para abortar el proceso de cargar la página.

**Menú:** Un botón en forma de tres líneas o tres puntos indica la ubicación del menú. Este menú proporciona opciones para imprimir, ver el historial de búsqueda y acceder a las configuraciones.

**Barra de direcciones:** La barra de direcciones muestra la dirección web del sitio web actual. Hacer clic en la barra de direcciones le permite teclear una nueva dirección web o realizar una búsqueda en la red.

**Marcador:** Para guardar la ubicación de un sitio web para fácil acceso, puede crear un marcador. Haga clic en el ícono de estrella ubicado al final de la barra de direcciones y guarde el marcador en su barra de herramientas o en otro folder. Para acceder a los marcadores, visite el **menú y seleccione "Bookmarks."** 

**Página de inicio:** Muchos navegadores tienen un botón con forma de casa que lo llevará nuevamente a la página inicial del navegador. La página de inicio es la página web que aparece cuando abre su navegador y puede ser personalizado en las configuraciones.

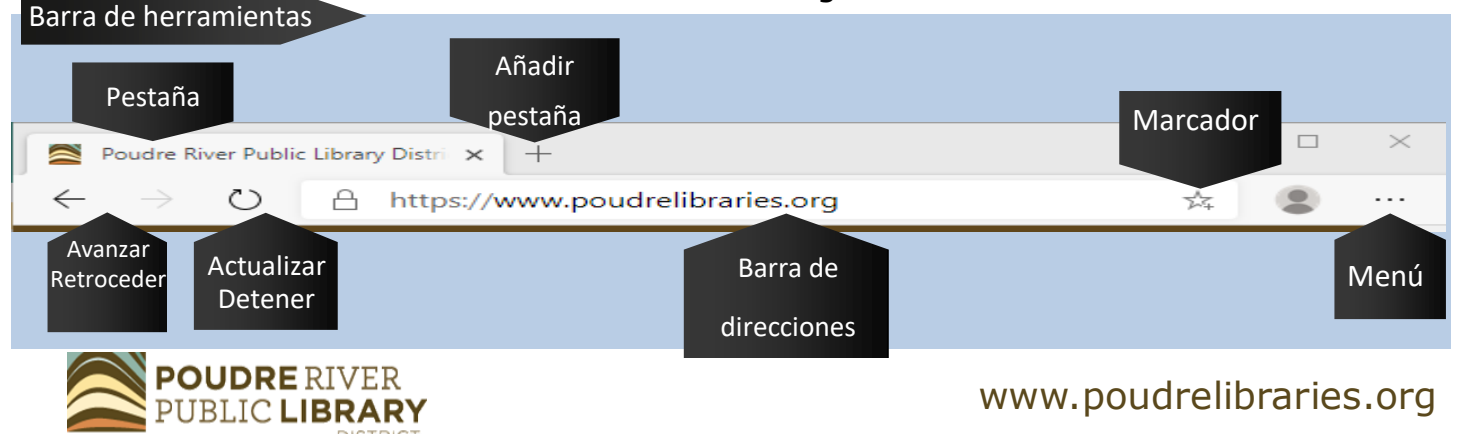

### <sup>3</sup> Entendiendo las direcciones web

Las direcciones web indican donde "vive" un sitio web. Cada dirección se encuentra en forma de Localizador de Recursos Uniforme (URL, por sus siglas en inglés). Cada sitio web tiene un URL único. Los URL tienen las siguientes partes:

**Protocolo:** El protocolo comunica al navegador web el tipo de dirección web que se está ingresando. Los protocolos más comunes son http:// y https://. Este último es la versión segura. Los navegadores indican los

sitios web seguros con un símbolo de candado.

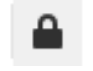

**Dominio:** El dominio del sitio w eb es la parte clave de la dirección web. Está compuesta del Subdominio, el Dominio de Segundo Nivel y el Dominio de Nivel Superior.

**Subdominio:** El subdominio más común es www que significa "World Wide Web" (red informática mundial). Este indica dónde está localizado el sitio web.

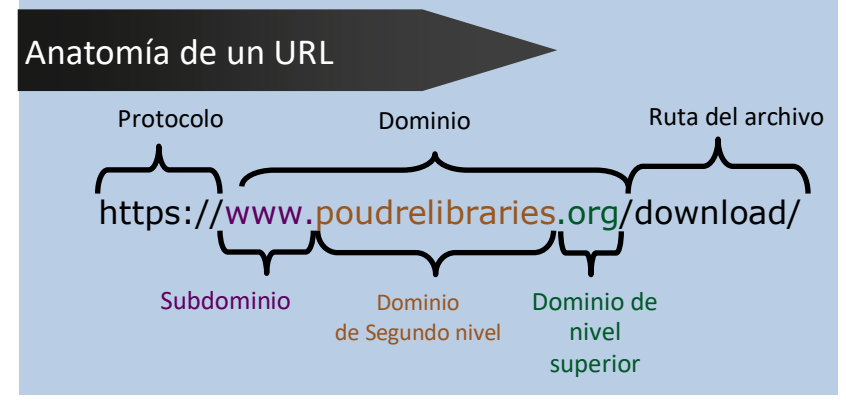

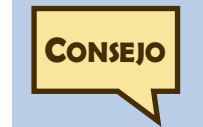

Los navegadores web marcan con alertas las páginas web que no son seguras. Si ve cualquiera de estos indica-

dores, no ingrese información personal en esa página web ya que puede ser recuperada por terceros.

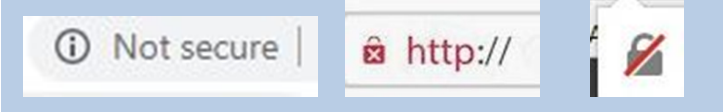

**Dominio de Segundo Nivel:** El dominio de segundo nivel a menudo es el nombre de la compañía. Estar atento al nombre del dominio puede ayudarle a evaluar la legitimidad del sitio web.

**Extensiones:** Identifican el tipo de sitio. Mire los siguientes ejemplos:

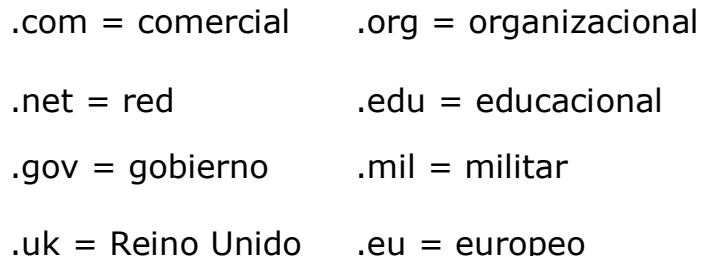

Las extensiones pueden ayudarle a identificar la validez o autoridad de un sitio web. Por ejemplo, sólo los sitios web del gobierno pueden utilizar .gov. Un sitio

> web fraudulento que intenta parecerse a un sito gubernamental no puede utilizar esta extensión. Esta es una buena noticia para los usuarios de la red. Si puede identificar la extensión, esto le ayudará a determinar la seguridad y

validez del sitio web que está viendo.

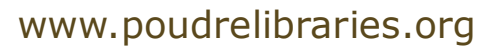

**Ruta del Archivo:** Cada página de un 4 sitio web tiene la ubicación de un archivo indicado en la ruta del archivo. Si elimina la ruta del archivo, el navegador regresará a la página inicial del sitio web.

# **CONSEJO**

Los navegadores web automáticamente ingresarán el protocolo y el subdominio "https://www." Simplemente teclee la base de la dirección web, como "poudrelibraries.org" y el navegador lo llevará al sitio web.

### Entendiendo los hiperenlaces

Al navegar en línea, verá botones, texto e imágenes que lo llevarán a otras páginas web. Estos enlaces a otras páginas web se llaman hiperenlaces. Muchos hiperenlaces aparecen como texto azul subrayado, pero también pueden estar ubicados en imágenes o palabras. Para saber cuándo ha encontrado un hiperenlace, observe el cursor de su ratón. Cambiará de una flecha a una mano cuando se ha topado con un hiperenlace. Cuando su cursor está sobre un hiperenlace, el lugar a donde lo llevará está listado en la esquina inferior izquierda de la ventana del navegador. Los hiperenlaces son una parte importante de la navegación de la web. Cada vez que elige una opción que navega a otra página web, está utilizando un hiperenlace.

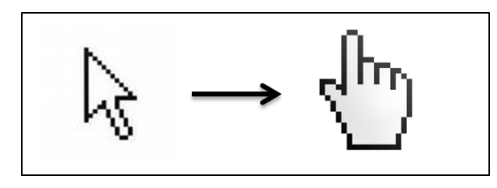

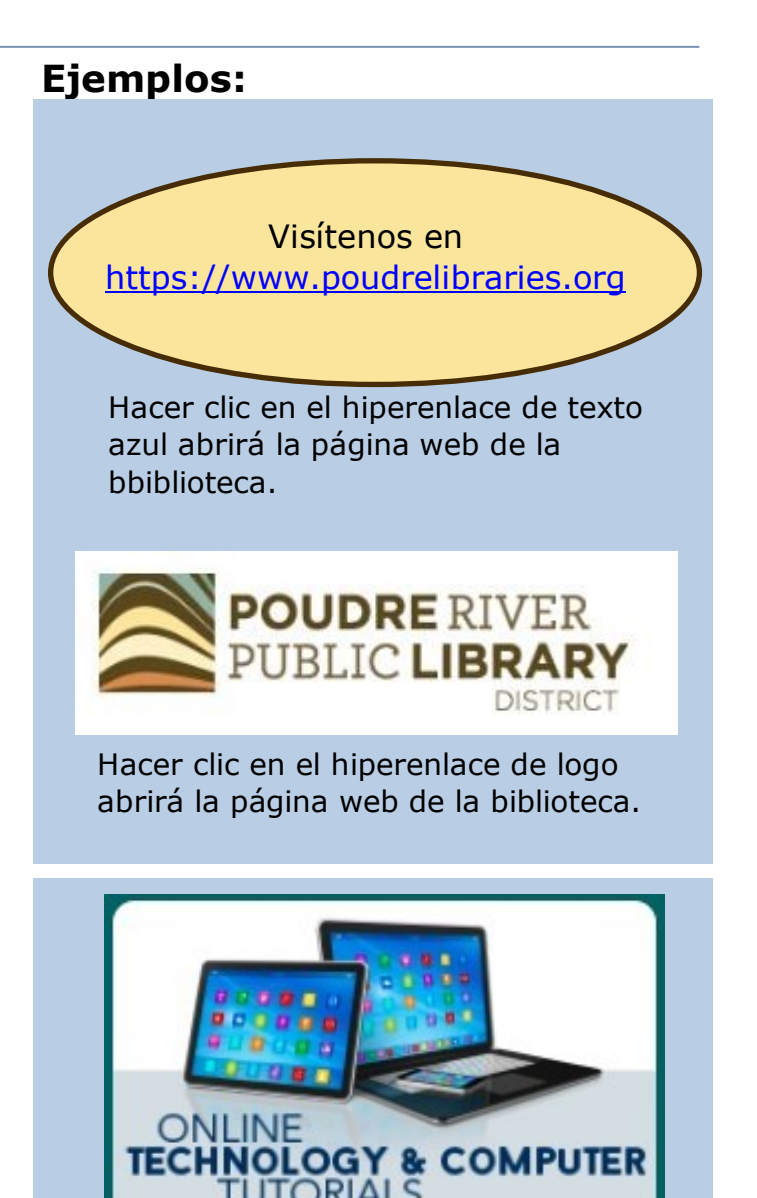

Hacer clic en la imagen de este hiperenlace abrirá la página web de la biblioteca en los tutoriales de tecnología.

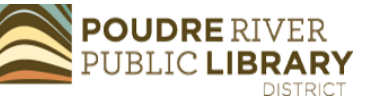

### Diseño de los sitios de internet

Con el aumento de la actividad en línea, el diseño web se ha vuelto más sólido. A pesar de la variedad de diseños, la mayoría de los sitios web comparten diseños y características similares.

**Cuadro de búsqueda:** El cuadro de búsqueda de un sitio busca dentro del sitio web. Busque una lupa o la palabra "Search" para acceder al cuadro de búsqueda de un sitio web.

**Menú de navegación:** Las páginas de un sitio pueden encontrarse en el menú de navegación, que generalmente está ubicado en la parte superior de cada página web.

**Cuerpo:** En la parte principal de la página se encuentra el contenido de esa página, ya sea un artículo, una receta o un video.

**Logo:** El logotipo de la organización o compañía aparecerá en algún lugar en la parte superior de cada página. Hacer clic en el logo lo llevará nuevamente a la página inicial o principal del sitio .

**Sobre nosotros:** La página "about us" (sobre nosotros) provee información sobre una organización o compañía. La página "about us" puede encontrarse en el menú de navegación o al pie de la página del sitio web.

**Pie de la página:** El pie de la página es el área en la parte inferior de una

> página web. Las páginas web a menudo contienen más enlaces y fechas de redacción listadas al pie de la página.

### **Enlaces a los medios**

**sociales:** Muchos sitios muestran íconos de sitios web de las redes sociales que se conectan a los perfiles de la compañía en las redes sociales. ¿Ve el símbolo de Facebook en el ejemplo? Esto se conecta a la página de la organización en Facebook.

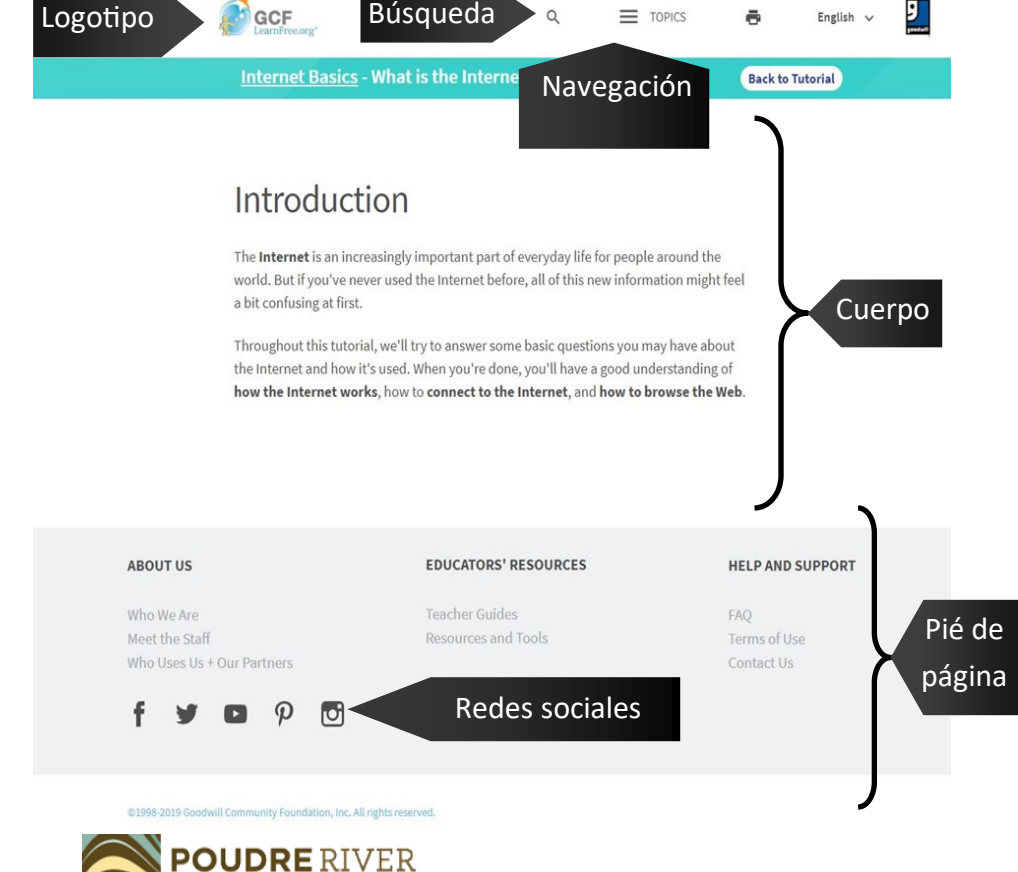

### ¿Cómo hago una búsqueda en la red?

Cuando esté listo para acceder a información en la red, tendrá dos opciones:

1) Si sabe la dirección web específica que desea visitar, tecléela en la barra de direcciones y oprima "enter". El navegador web procederá a cargar ese sitio web.

2) Si quiere buscar un tema o no sabe la dirección web de una compañía que desea acceder, vaya a un motor de búsqueda como DuckDuckGo o Google y escriba su consulta.

## **CONSEJO**

Los navegadores incluyen la función de búsqueda en la barra de direcciones.

Puede usar la barra de direcciones para teclear consultas y direcciones de sitios .

Q Search with DuckDuckGo or enter address

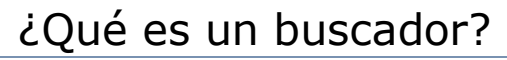

Los buscadores son una herramienta en línea de gran utilidad. Con los motores de búsqueda, usted puede ingresar una palabra o una pregunta y este realizará una búsqueda en la red, proporcionando resultados para cualquier sitio web relevante a su palabra o pregunta. El motor de búsqueda de uso más común es Google. Es de uso tan común que el término "google" ha sido agregado al diccionario del idioma inglés como un verbo. Otros motores de búsqueda incluyen: bing, YAHOO!, Ask, Aol., ECOSIA y DuckDuckGo. La mayoría de los usuarios de la red visitan los motores de búsqueda primero antes de navegar a otros sitios web. Todos los dispositivos como teléfonos inteligentes, Alexa de Amazon, y Google Home, utilizan motores de búsqueda para contestar preguntas.

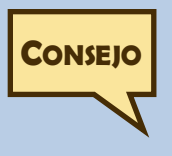

¿Quiere un motor de búsqueda que bloqueará el rastreo y protegerá su

privacidad? Use DuckDuckGo. Ha sido específicamente diseñado con la privacidad del usuario en mente.

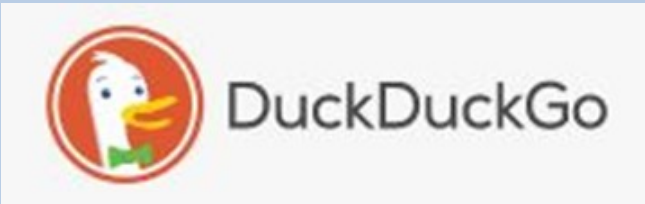

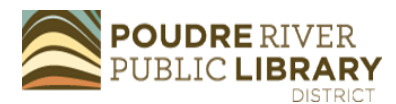

Google

www.poudrelibraries.org

### Consejos para hacer búsquedas

Use los siguientes consejos para realizar búsquedas en la red eficazmente:

- **Identifique palabras clave.** Empiece por determinar sus términos de búsqueda. Si busca maneras de evitar que los insectos entren a un hogar usando métodos naturales, las palabras de búsqueda "natural," "hogar," y "control de pestes" serían palabras clave.
- **Sea específico.** Con la amplia variedad de información disponible en la red, una búsqueda general proveerá un sinnúmero de resultados. El uso de términos específicos reduce la cantidad de resultados, proporcionando información más relevante. Siguiendo con el ejemplo de la búsqueda para control de pestes, esta podría ser más específica agregando la peste no deseada, como, hormigas domésticas olorosas. Podría entonces ser cambiada a "control natural de pestes hormigas domésticas olorosas."
- **Use sinónimos.** Si una búsqueda no está produciendo información relevante, sustituir sinónimos por las palabras clave puede cambiar los resultados. Por ejemplo, la palabra "carro" puede ser cambiada a "sedan" o "automóvil" para obtener nuevos resultados.
- **Use comillas.** El motor de búsqueda busca cada palabra por separado. Por ejemplo, si tecleo "control de pestes domésticas," el motor de búsqueda produce resultados sobre casas, pestes

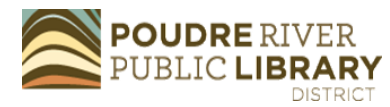

y control. Ya que debe tener éxito en encontrar todos estos en un solo resultado de búsqueda, los resultados relevantes aparecerán. Pero, en algunos casos, esto puede causar que los resultados separen una frase que desea mantener junta. Por ejemplo, si quiero encontrar un poema a partir de una línea que recuerdo, puedo combinar la frase con comillas en mi barra de búsqueda y el motor de búsqueda solo producirá los resultados que contienen la línea entera de palabras lado a lado.

- **Realice varias búsquedas.** Con la amplia variedad de información en línea, los resultados deseados no siempre aparecerán en el primer intento. Siga cambiando las palabras de búsqueda y refinando las palabras clave hasta que empiece a ver los resultados que desea.
- **Use limitadores de búsqueda.** Los motores de búsqueda a menudo tienen limitadores disponibles para refinar una búsqueda. Pestañas para imágenes, noticias, o artículos de venta, mostrarán resultados relacionados a su búsqueda en esas categorías. Los limitadores también pueden incluir filtros de contenido o de tiempo. Busque los limitadores en la página de resultados debajo de la barra de búsqueda.

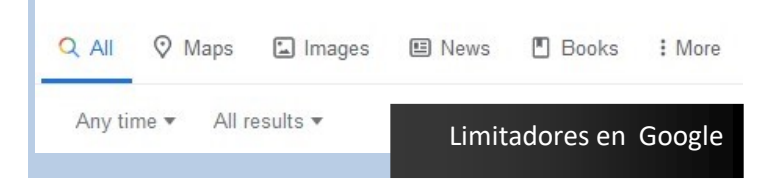

### www.poudrelibraries.org

### Utilizando los resultados de una búsqueda

Después de realizar una búsqueda, podrá ver la página de resultados. En la parte superior de las páginas de resultado de muchos motores de búsqueda, como Google, los anuncios se verán primero. Estos pueden ser identificados por la pequeña palabra "Ad" adjunta a la esquina de la palabra "Sponsored" abajo. Dependiendo de su búsqueda, puede aparecer un mapa con una lista de negocios, o videos e

imágenes con una vista general del tema. Abajo de estos, los resultados de la búsqueda mostrarán el nombre de la página en azul. La dirección del sitio web (o, URL) estará listado arriba o abajo del título de la página. Abajo del URL, habrá un párrafo pequeño del texto de la página o una descripción de la página. A veces, un resultado listará las subpáginas del sitio web en azul dentro del resultado de la búsqueda.

https://www.artistsnetwork.com > art-mediums > easy-w... Gorgeous & Easy Watercolor Flowers Perfect for Beginners

Resultado de búqueda

Apr 24, 2019 - Lovely and Easy Watercolor Flowers · View from above Start with the center of the rose using a well-pigmented mix. · Side view Start from the ...

### Evaluación de sitios web

Los sitios web pueden ser creados por cualquier persona, sean o no expertos en algún tema. Aquí hay algunas sugerencias para evaluar los sitios web para asegurar que está localizando las mejores fuentes de información.

- Determine la autoría—Busque nombres de los autores o información claramente visible de alguna organización.
- ◆ Revise la página "About us"—La página "about us" (sobre nosotros) incluirá información sobre los valores y los objetivos de la organización. Esto revelará potenciales sesgos o parcialidad incluyendo un sesgo
- Examine si hay información incorrecta—Si está leyendo una página web y encuentra información errónea, vea el resto de la página con cierta sospecha.
- Esté atento a la colocación de productos—Si está leyendo un artículo y se destaca un producto específico, tenga cuidado. El artículo entero quizá haya sido escrito con el objetivo de promocionar el producto. Por ejemplo, recientemente hice una búsqueda para encontrar consejos sobre cómo pulir electrodomésticos de acero inoxidable. Al leer un artículo, me percaté de que estaban recomendando una marca específica de tela de microfibra para

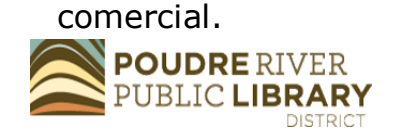

esa labor y al final había un enlace que conducía a una página que vendía la tela. Esto me alertó al hecho de que la página fue creada para vender la tela de microfibra y quizá puediera encontrar mejores consejos en otro lugar.

9 Busque fechas de la página—Vea si hay una fecha de la página o una fecha de la propiedad intelectual para el sitio web. Si tiene varios años de existencia, dependiendo del tema, puede contener información obsoleta. Use el formulario abajo para evaluar los sitios web.

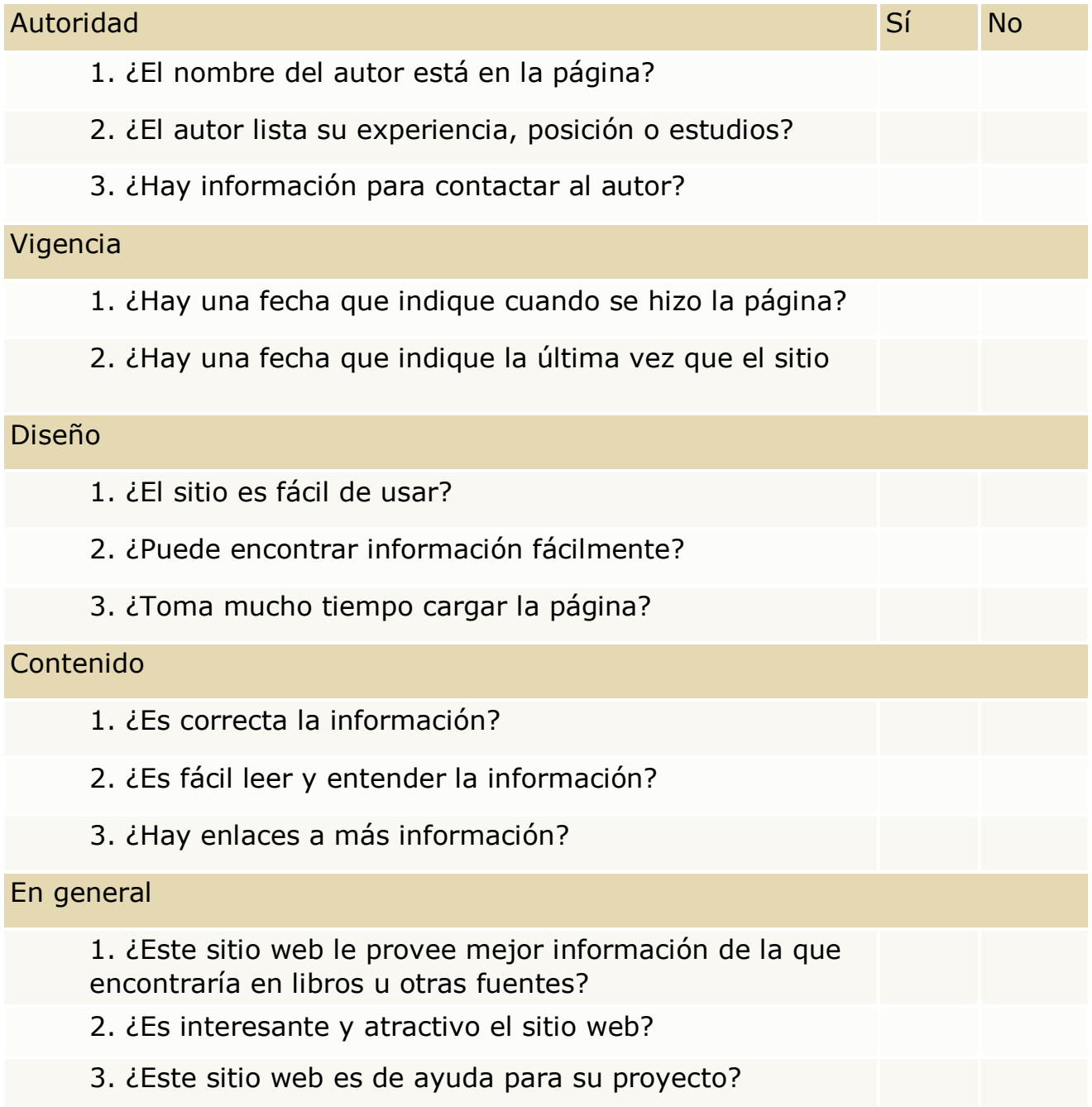

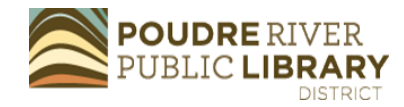

### Cuentas en línea

Muchos servicios en línea ofrecen o requieren una cuenta para acceder a la información o hacer seguimiento del trabajo. Las cuentas en línea convenientemente proveen acceso a cuentas bancarias, servicios de facturación o comunicaciones con los proveedores de servicios de salud. También pueden ofrecer comunicación personal o profesional a través de las cuentas de correo electrónico y de los medios sociales. Registrarse para las cuentas en línea solo requiere unos cuantos pasos. Lo que se pregunta frecuentemente en los formularios de registro en línea incluye nombre, fecha de nacimiento, número de cuenta y dirección de correo electrónico. Pueden requerir que usted cree un nombre de usuario y una contraseña. Los campos obligatorios en los formularios de registro a menudo están marcados con un asterisco rojo o la palabra "required" para indicar los campos que no puede dejar en blanco. Si un campo no es obligatorio, no tiene que llenarlo. El nombre del usuario (ID del usuario) y la dirección de correo electrónico son singulares a usted. Se utilizan para identificar su cuenta. Muchas cuentas usarán su dirección de correo electrónico como su nombre de usuario.

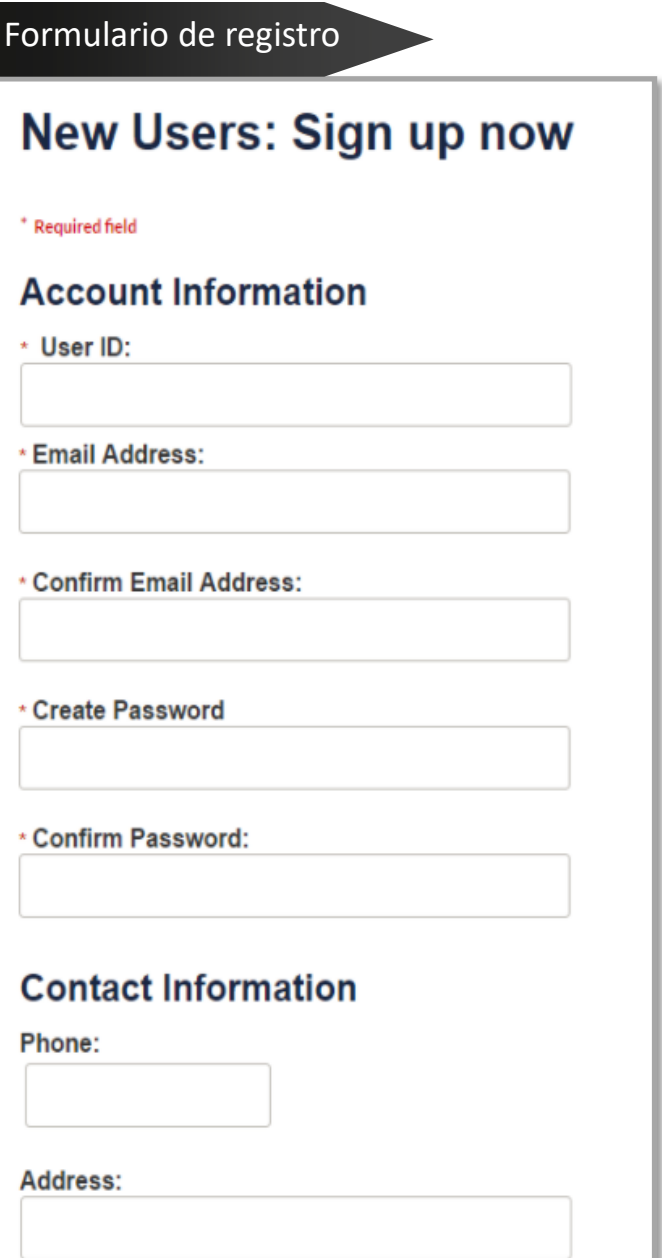

**CONSEJO** Las contraseñas son sensibles al uso de mayúsculas, lo que significa que deben siempre utilizar la misma combinación de letras mayúsculas y minúsculas. También pueden incluir números y símbolos. Algunas cuentas pueden tener requisitos de contraseñas para aumentar la seguridad.

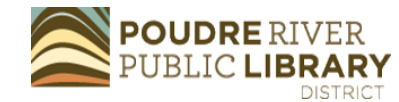

### Recursos para aprendizaje posterior

Continúe desarrollando habilidades computacionales con los siguientes recursos:

### **Poudre River Public Library** — Nos

comprometemos a apoyarle a Conectarse a la Curiosidad utilizando las herramientas de tecnología. Tome ventaja de nuestra ayuda gratuita en una clase o consulte al personal de la mesa de asistencia.

*Recomendación*: Colección de videos "Computer Courses and Tech Tips". Visite nuestros recursos en [https://](https://read.poudrelibraries.org/research/%20z264.html)  [read.poudrelibraries.org/research/](https://read.poudrelibraries.org/research/%20z264.html)  [z264.html](https://read.poudrelibraries.org/research/%20z264.html)

**GCF Aprenda Gratis —** Colección de tutoriales de tecnología de calidad, de uso gratuito y libres de anuncios.

*Recomendación*: "Using the Web to Get Stuff Done", "Email Basics" e "Internet Safety". Vea todo lo que se ofrece en [https://edu.gcfglobal.org/en/ subjects/tech/](https://edu.gcfglobal.org/en/%20subjects/tech/)

**TechBoomers** — La colección de ideas y tutoriales de este sitio web son valiosas para cualquier persona que desea fortalecer sus habilidades tecnológicas. Contienen una gran colección de tutoriales sobre sitios web y apps específicos.

*Recomendación*: "Gmail Tutorial", "Ancestry Tutorial" e "Internet 101 Courses". Acceda a su robusto directorio de

### cursos en [https://techboomers.com/](https://techboomers.com/courses) [courses](https://techboomers.com/courses)

**NorthStar Digital** — Tutoriales y evaluaciones para una variedad de habilidades computacionales. Obtenga certificaciones y certificados.

*Recomendación*: "Internet Basics". Acceda vía nuestra página de recursos computacionales: https:// [read.poudrelibraries.org/ research/](https://read.poudrelibraries.org/%20research/z264.html) [z264.html](https://read.poudrelibraries.org/%20research/z264.html)

**LinkedIn Learning —** El acceso a esta base de datos de clases computacionales y de negocios se ofrece con una tarjeta de la biblioteca.

*Recomendación*: "Internet Safety for Students". Acceda a esta base de datos en la página de investigación de la biblioteca: [https://](https://read.poudrelibraries.org/research/eresources.cfm?fltr=all) [read.poudrelibraries.org/research/](https://read.poudrelibraries.org/research/eresources.cfm?fltr=all) [eresources.cfm?fltr=all](https://read.poudrelibraries.org/research/eresources.cfm?fltr=all)

**Digital Learn** — Cursos fáciles de usar para aprender habilidades computacionales importantes.

*Recomendación*: "Accounts & Passwords". Vea los cursos en: https:// [digitallearn.org/](https://digitallearn.org/)

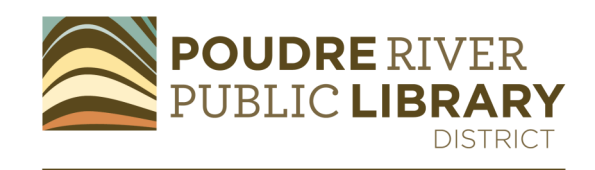

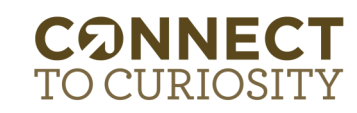

www.poudrelibraries.org